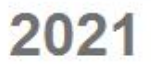

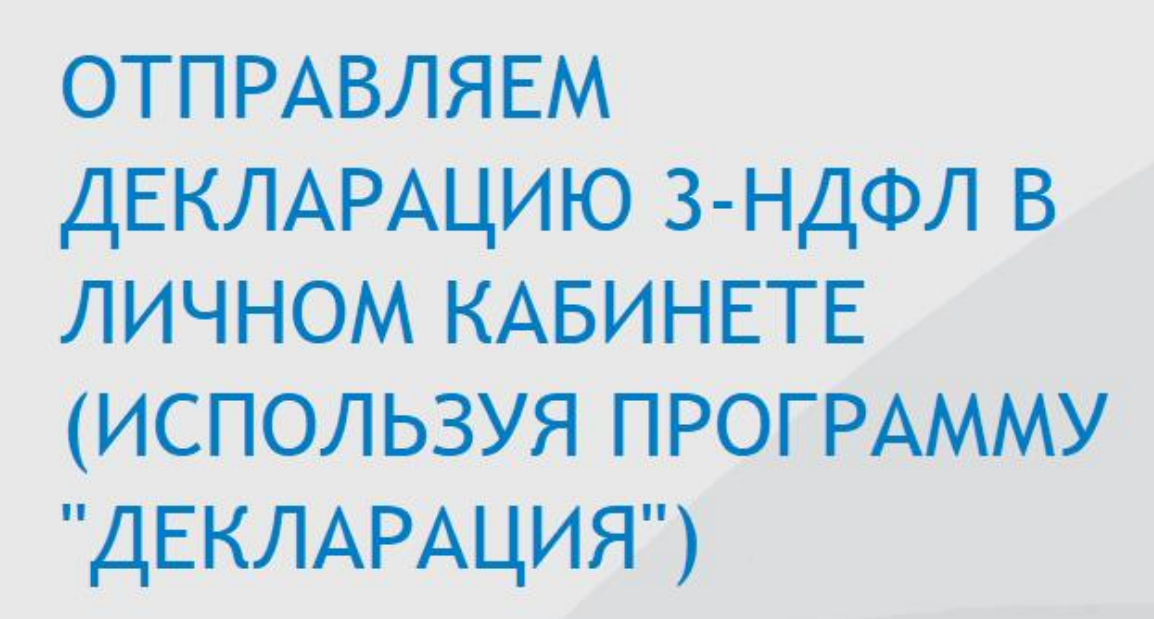

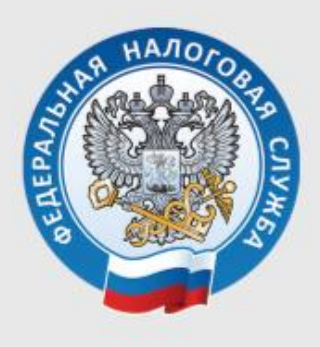

УПРАВЛЕНИЕ ФЕДЕРАЛЬНОЙ НАЛОГОВОЙ СЛУЖБЫ ПО РЕСПУБЛИКЕ КОМИ

## **Онлайн-отправка декларации, заполненная в программе «Декларация 2020»**

**Шаг 1.** Зайти в Личный кабинет на сайте ФНС:

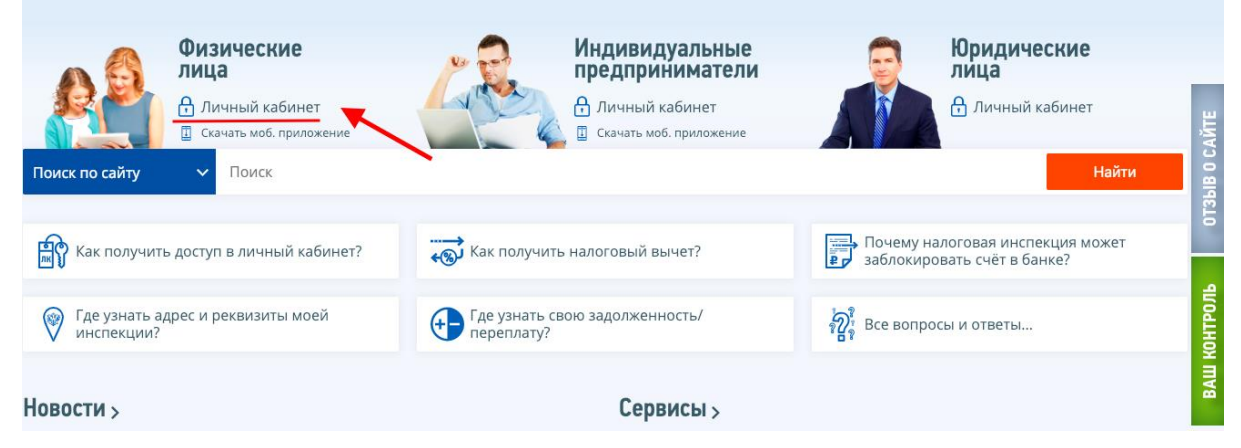

Через **логин и пароль** полученный в налоговой инспекции (МФЦ) или войти через **портал госуслуг**.

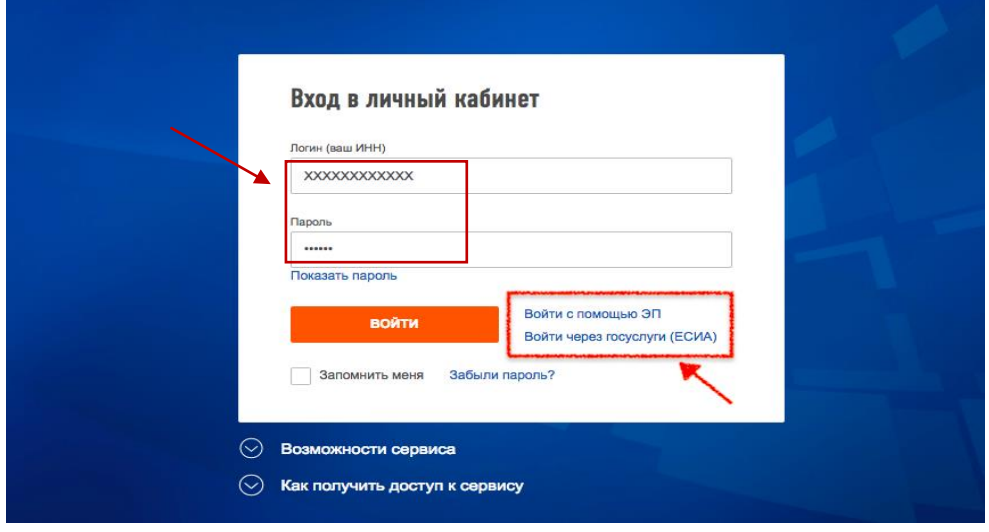

**Шаг 2.** Нажать на закладку «Жизненные ситуации»:

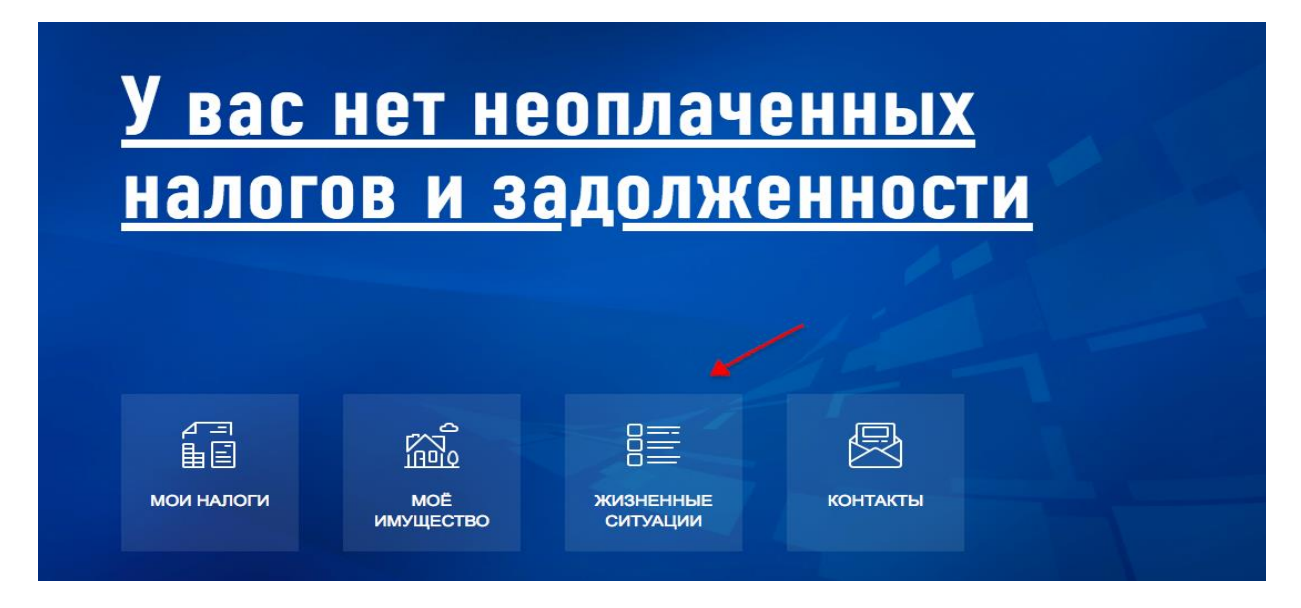

**Шаг 3.** Нажать на закладку «Подать декларацию 3-НДФЛ»:

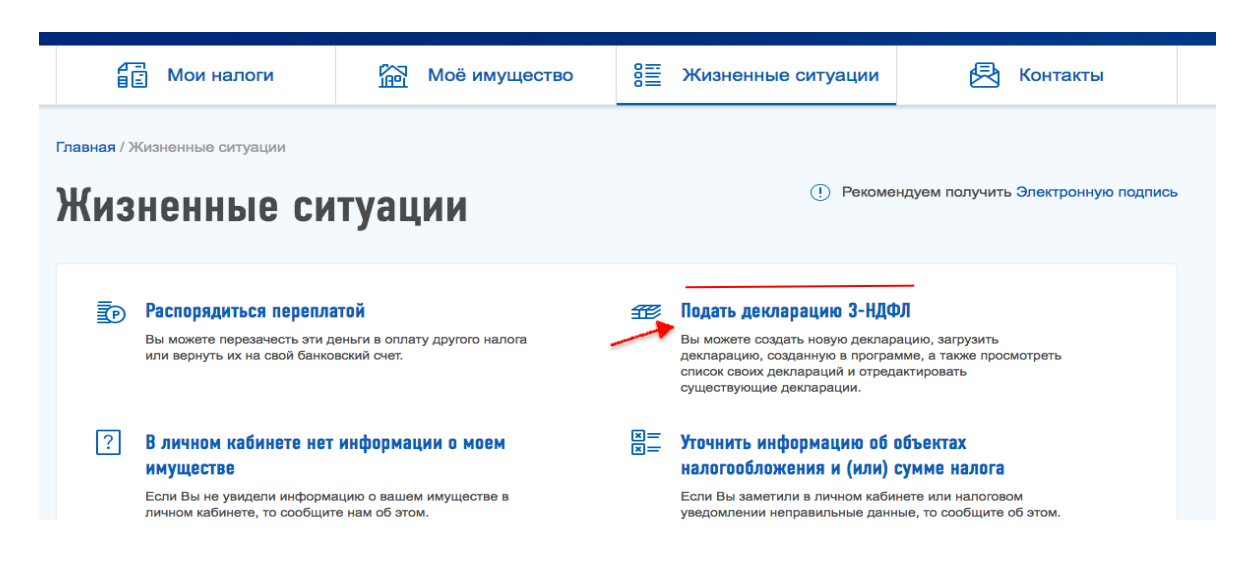

**Шаг 4**. Нажать на вкладку «Загрузить»:

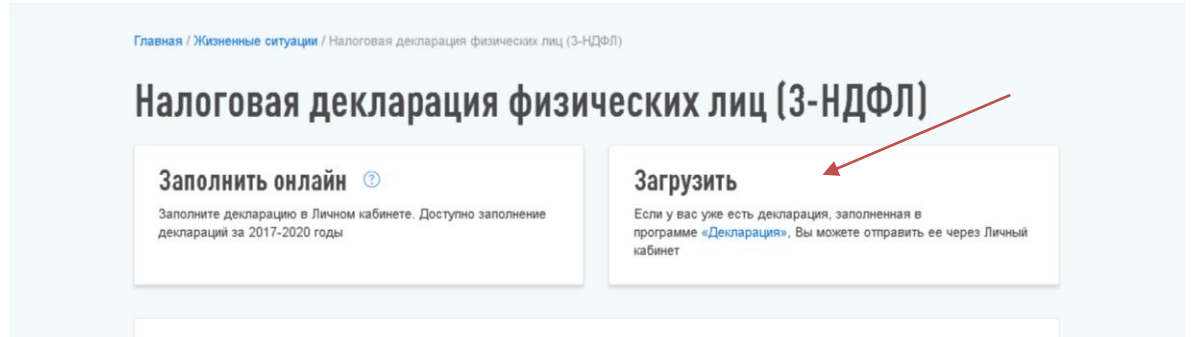

**Если вы не получали электронную подпись или она устарела, её нужно получить. Для этого следуйте подсказкам системы. Присвойте пароль к сертификату ЭП и подтвердите его.** 

**Получение сертификата займет от 05 до 30 минут.**

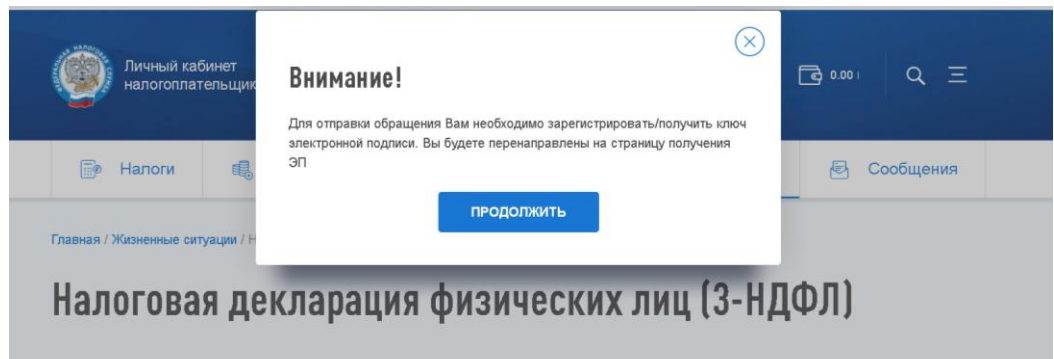

**Шаг 5.** Выбрать год, за который вы отправляете декларацию 3-НДФЛ и нажать «Выбрать файл»:

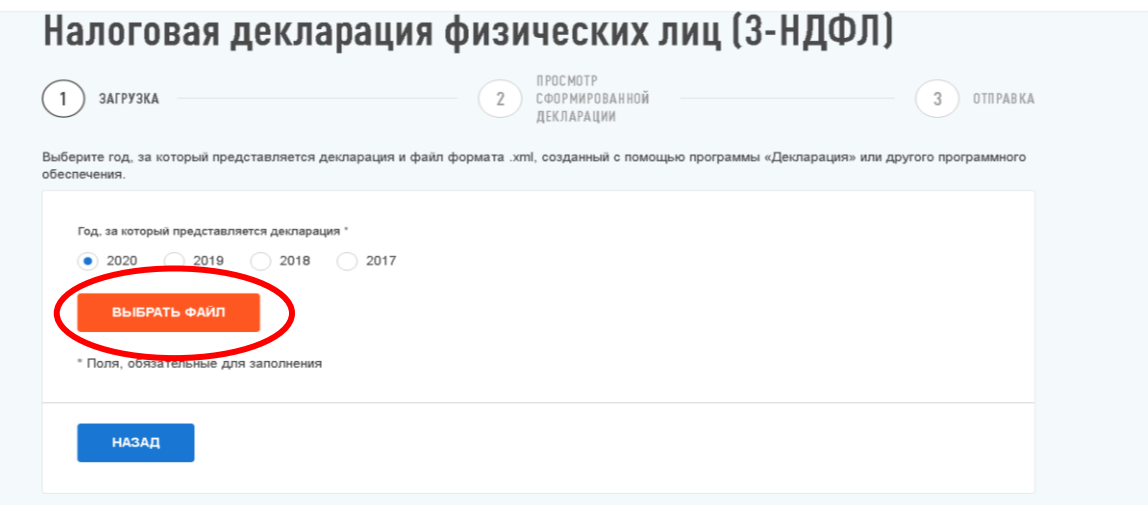

**Шаг 6.** На компьютере откроется окно. Перейти в папку, где вы сохранили декларацию 3-НДФЛ в формате XML. Прикрепить сначала декларацию, а затем другие документы. Общий размер файлов должен быть не более 20.

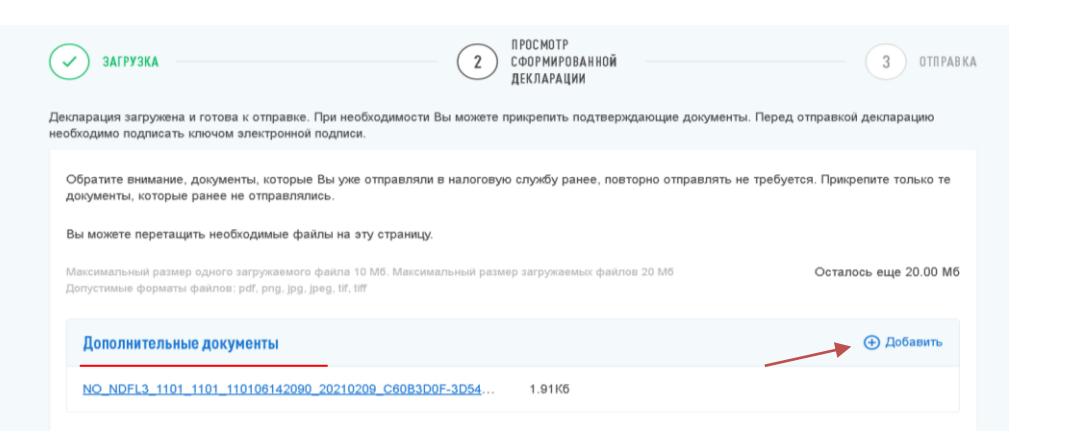

**Шаг 7.** Ввести пароль к сертификату подписи и нажать кнопку **.** отвечив

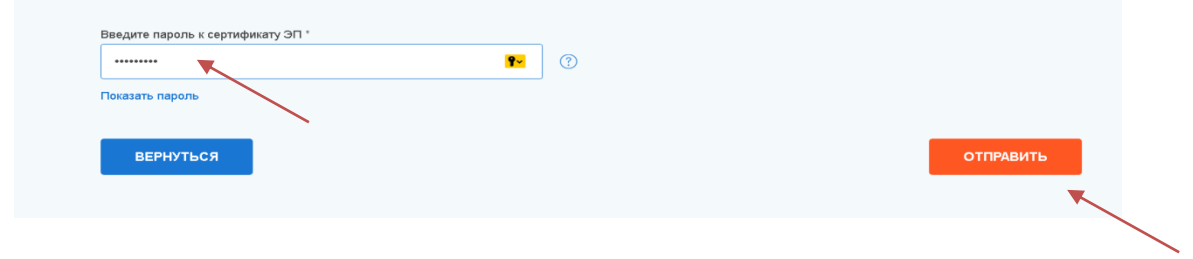

На этом процесс отправки декларации 3-НДФЛ с помощью Личного кабинета налогоплательщика завершен. Документы отправлены в налоговый орган.

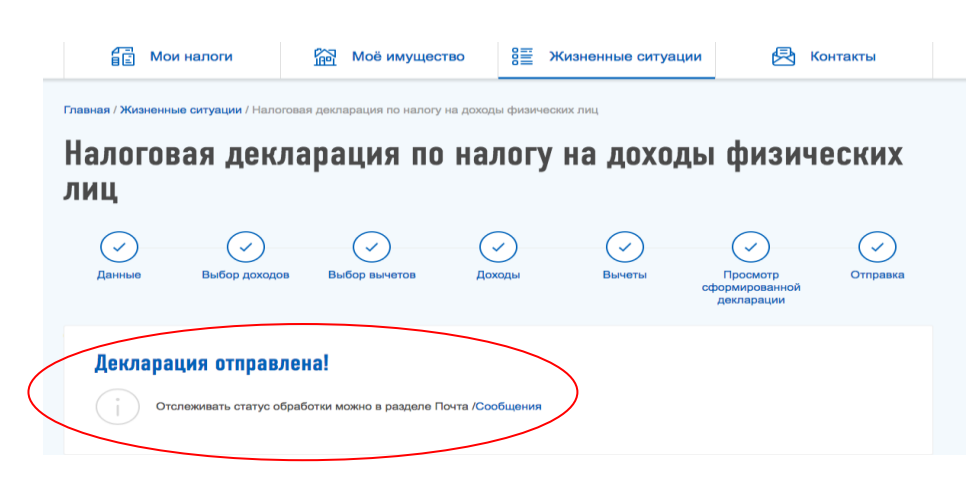

**Шаг 11.** Отследить статус обработки декларации в закладке Сообщения

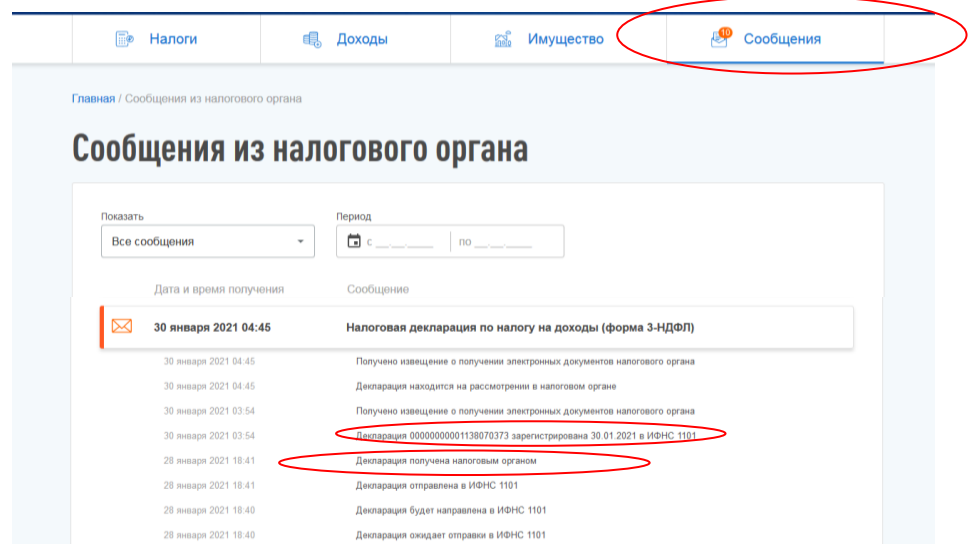

С этого момента начинается камеральная проверка, которая занимает до трех месяцев.

## **Удачного декларирования и скорейшего получения налогового вычета!**